# Elmo Document Camera Quick Tips

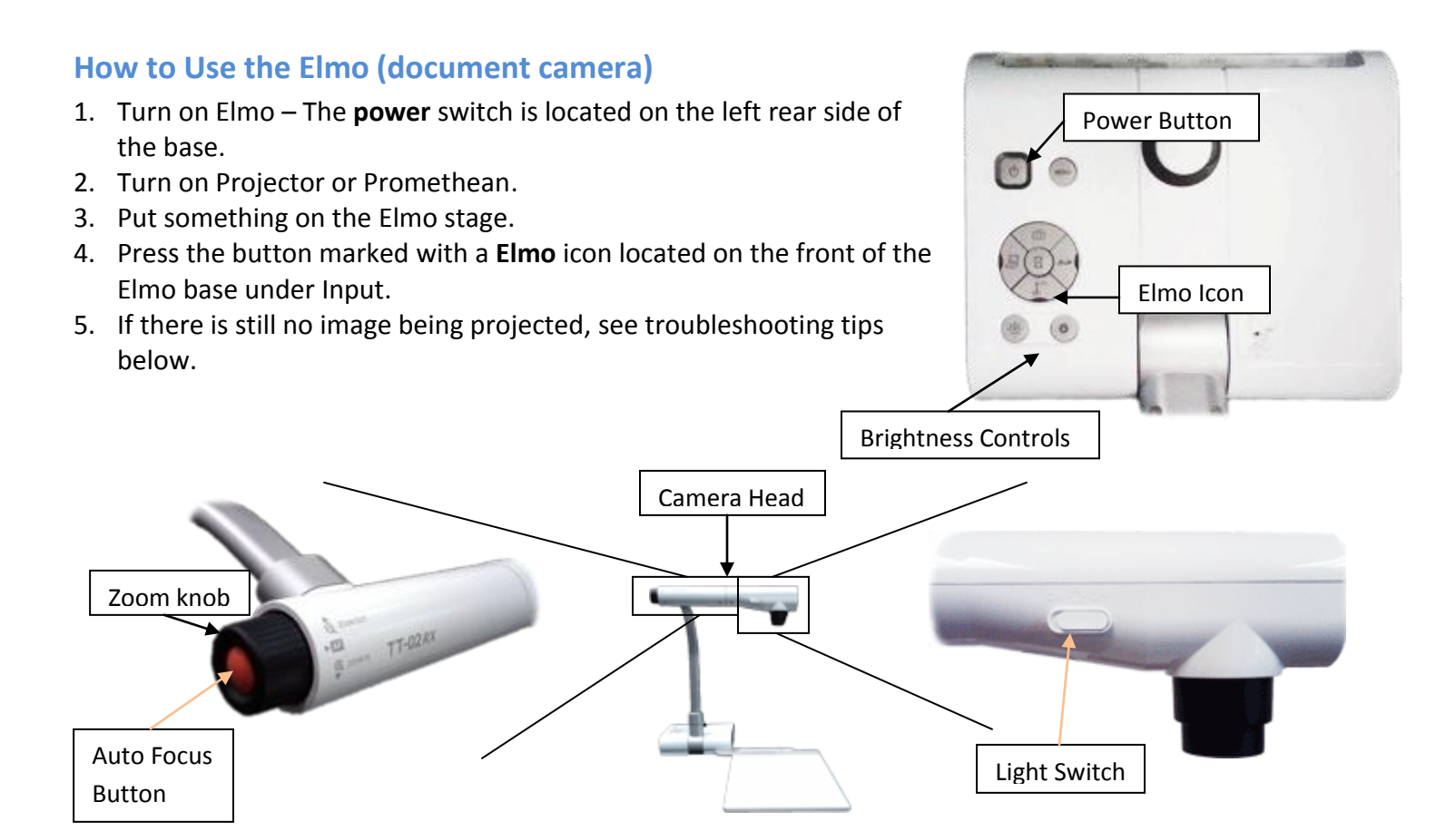

### **Using Books, Notes, or 3-D Objects with Elmo**

- 1. Place item on Elmo stage.
- 2. Turn on the lamp On the camera head, slide the lamp switch left, to the "On" position.
- 3. Adjust Zoom Zoom in or out using the black zoom knob on the left of the camera head.
- 4. Adjust Focus Press the orange button labeled "AF" (auto focus) located in the center of the zoom knob.

### **Making annotations with the ELMO**

Make sure Elmo is on and that PC is chosen on the ELMO.

When you are in ActivStudio, click on the "Annotate Over Windows" Icon from you toolbar From the School Menu, navigate to "5. Windows Accessories" and double click on the "Image Mate for Presentation - ELMO" shortcut to launch the ELMO software (it looks like a P) When the software launches click on the Play button to view what is on the ELMO, and hit the Full Screen button and the Promethean tool bar over the image.

# **Additional Resources**

## **Elmo TT-02s Feature Overview**

<http://www.youtube.com/watch?v=r6L6ELQIw3Y> Key points in the video:

- o Pivot Points @ 1 minute 20 seconds
- o Zoom/Auto Focus Functions @ 1 minute 40 seconds
- o How to use the Menu @ 2 minutes 7 seconds
- $\circ$  Using the ImageMate Sofware @ 3 minutes 25 seconds
- **Connecting and Elmo to a Projector**

#### <http://www.youtube.com/watch?v=hnR91s6Q3X0>

This video uses a previous version of the Elmo. There are a few aesthetic differences, but the cable connects in the same place, and the same general principles apply.

Key points in the video:

- $\circ$  Elmo range of motion @ 20 seconds
- $\circ$  Connecting to a projector @ 40 seconds

#### **Using and Elmo with a Microscope**

[http://www.youtube.com/watch?v=4XFOvpffygA&feature=PlayList&p=A863BE250625F099&index=0&](http://www.youtube.com/watch?v=4XFOvpffygA&feature=PlayList&p=A863BE250625F099&index=0&playnext=1) [playnext=1](http://www.youtube.com/watch?v=4XFOvpffygA&feature=PlayList&p=A863BE250625F099&index=0&playnext=1)

## **Troubleshooting**

For the issues described below, please follow the suggestions in order. If you are unable to correct your issue, or you have an issue that is not listed below, please contact your ITSS.

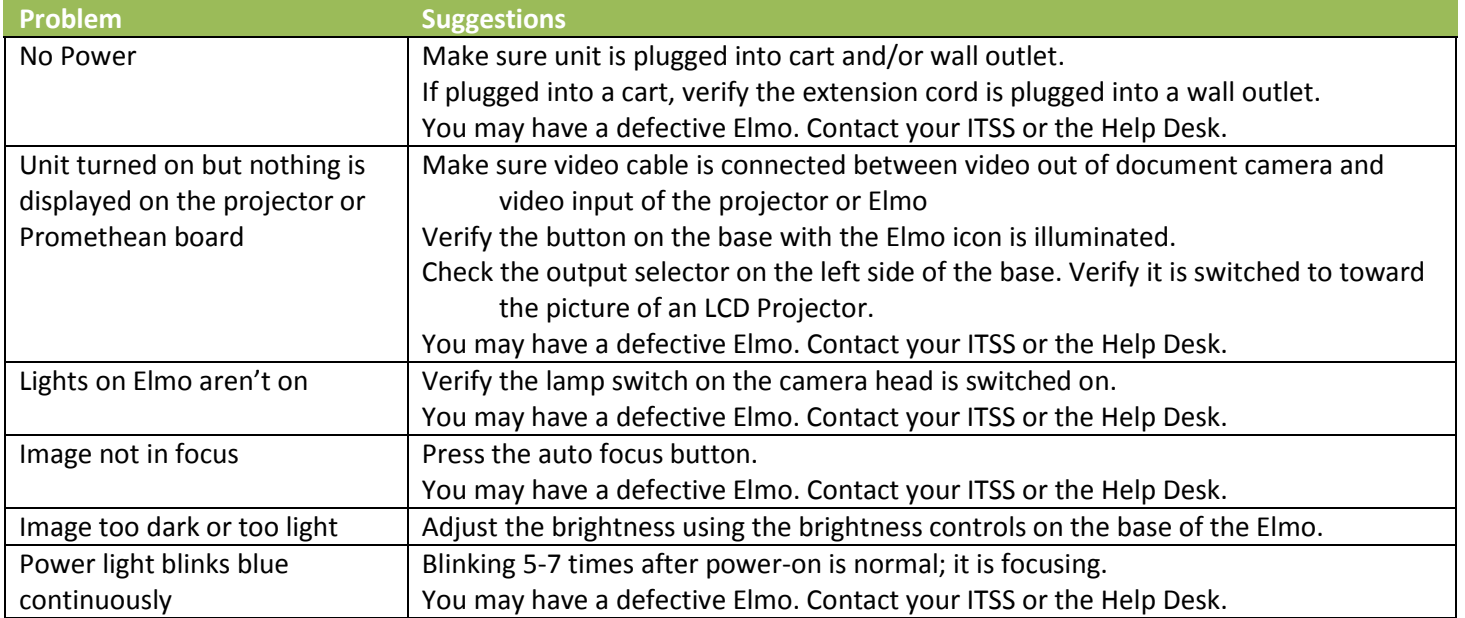